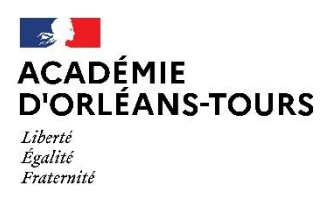

## ANNEXE 2

# **NOTE TECHNIQUE POUR LA SAISIE DES VOEUX**

**Le mouvement départemental 2023 s'effectue uniquement sur I-PROF au moyen de MVT1D.**

**Il est recommandé de ne pas attendre le dernier moment. En cas de problème de connexion, contacter**

# **Orléans - Tours Assistance : 0801 901 181**

Il est possible d'adresser votre demande d'assistance par mail à assistance @ac-orleans-tours.fr à partir d'une adresse mail personnelle professionnelle.

- L'accès peut se faire de tout poste informatique connecté à Internet.
- Pour vous connecter, vous devez :

#### **ACCEDER A I-PROF :** <https://pia.ac-orleans-tours.fr/>

### **VOUS IDENTIFIER EN SAISISSANT :**

Votre compte utilisateur (initiale du prénom + nom en minuscule, sans espace, suivi éventuellement d'un chiffre)

Votre mot de passe : NUMEN **ou** votre mot de passe personnel

- Aller sur « Mes applications mes outils »
- Cliquer sur I-prof, accéder à l'application
- Choisir les services, puis SIAM, phase Intra-départementale

#### **Consultation des postes et saisie des vœux :**

Vous accédez à la liste des postes vacants et susceptibles d'être vacants. Plusieurs critères de choix permettent d'affiner la consultation des postes :

- **Vacants**
- susceptibles vacants
- tous postes, par commune, école
- par spécialité

Dans le département de l'Indre, la liste est éditée par spécialité

#### **Pour la saisie des vœux, 2 possibilités sont offertes :**

- par numéro de poste, préalablement identifié par l'agent
- par recherche du numéro de poste -

**ATTENTION : pour les participants obligatoires la saisie d'un vœu groupe est obligatoire.**

**Dans votre boîte aux lettres I-PROF, vous recevrez après la clôture des vœux un accusé de réception qu'il faudra retourner signé accompagné des éventuelles pièces justificatives avant le 22 mai, puis le résultat de votre demande de mutation.**

 **ATTENTION :** ouverture du service **du 11 avril 12 heures au 04 mai 2023 23 heures.**